## **How to enroll for CampusCare during a published open enrollment period**

Please note that changes can only be made during a published open enrollment period once the student is registered for classes.

1. Log into your UAccess Student Center at<https://uaccess.arizona.edu/>

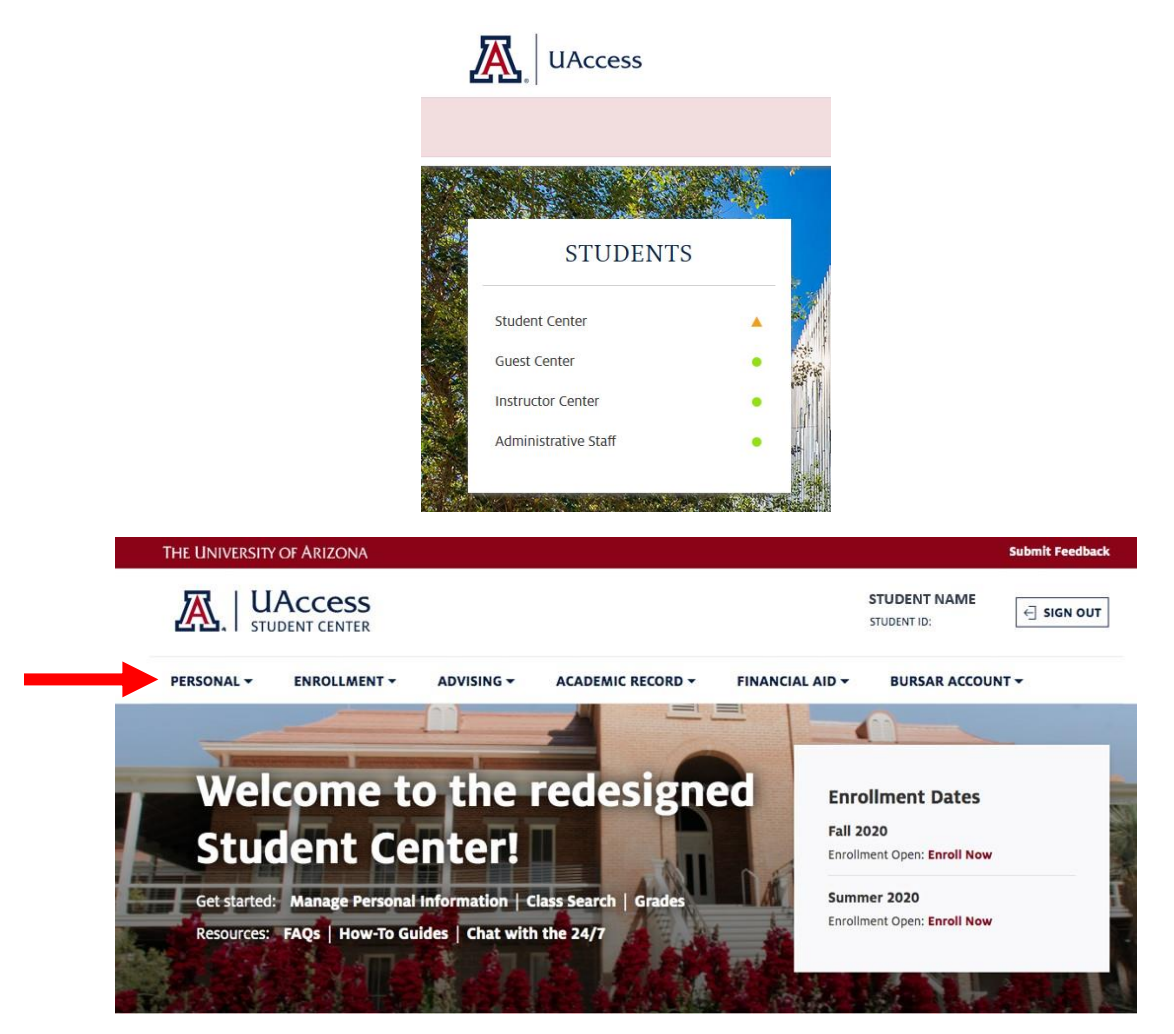

2. In the menu, under the "Personal" tab, select "Campus Health Options." (Note: This link is active *after* you have registered for classes for the semester).

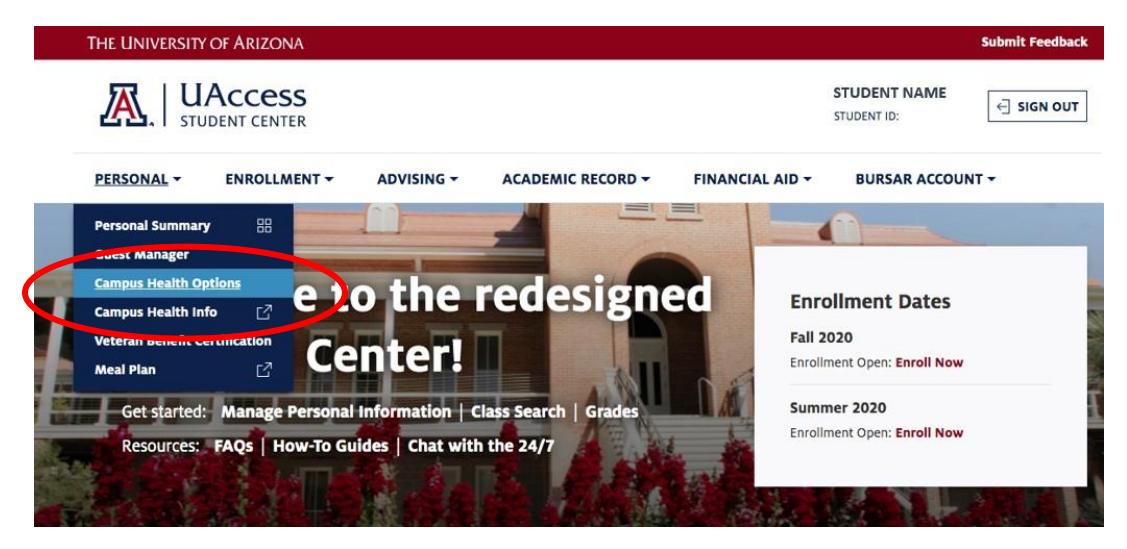

3. Select Coverage by checking the box next to "CampusCare- - Plan M". Then click "Enroll."

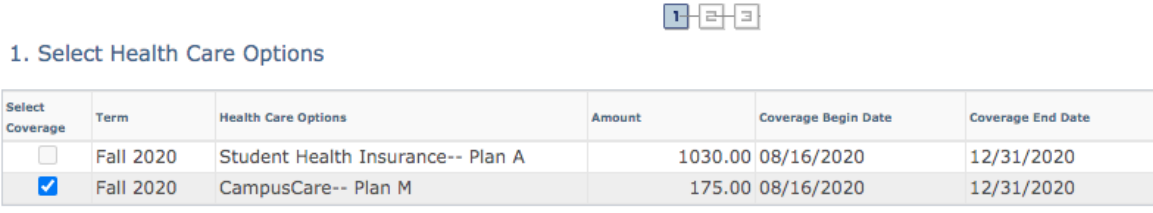

For Health Care Options information, enrollment deadlines, and coverage periods for Fall, Spring and Summer, please visit: http://www.health.arizona.edu/fees-insurance or call 520-621-5002.

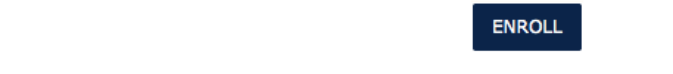

4. Agreement: First read the agreement followed by checking the "Yes, I have read the agreement" box to acknowledge understanding of enrollment conditions. Click "Enroll."

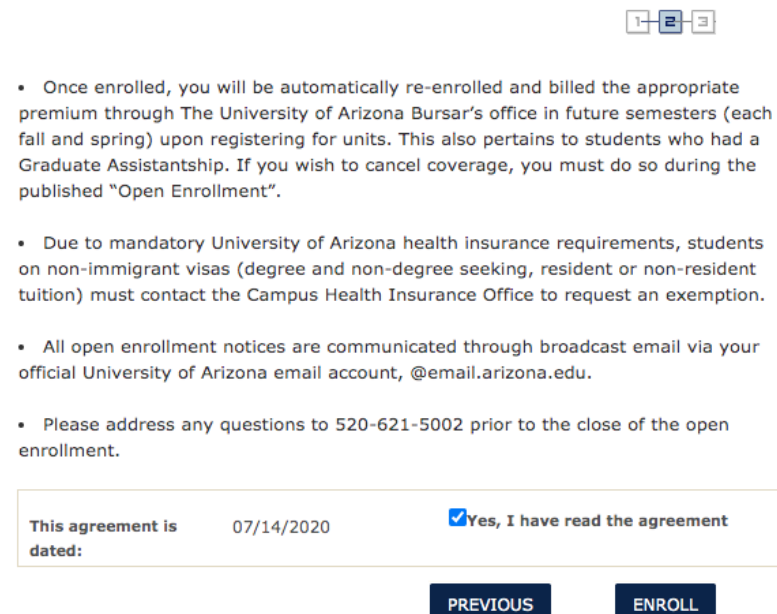

5. Once enrolled, you will receive a confirmation email to your official student email account. Charges for the CampusCare enrollment fee will be posted to the Student Bursar account within 3 business days.

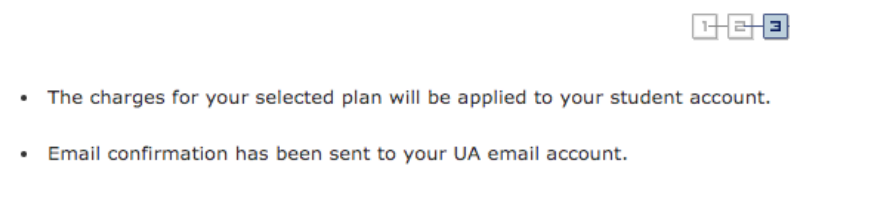

RETURN TO CAMPUS HEALTH